## MONITOR LED QIAN 20"HD (50.8 cm) QIAN LED MONITOR 20"HD (50.8 cm)

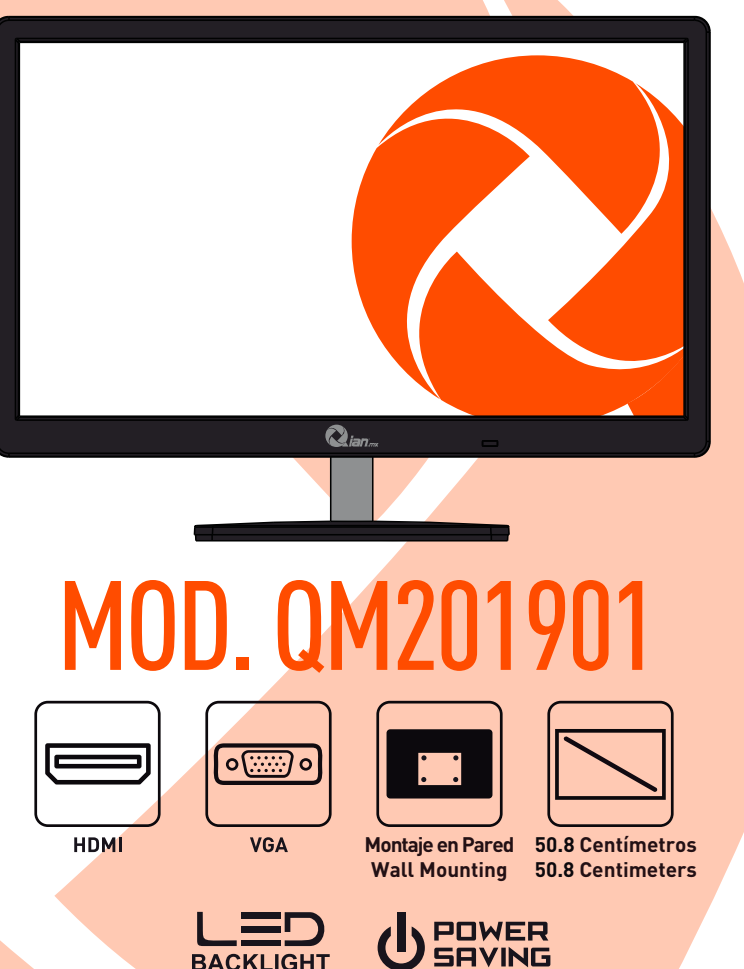

Por favor lea cuidadosamente antes de usar su equipo y guárdelo para uso de futuras consultas. **(Página 2)**

Please read carefully before using your equipment and save it for future reference. **(Page 23)**

# MANUAL DE USUARIO/USER MANUAL

### **CONTENIDO**

### **COMPATIBILIDAD ELECTROMAGNETICA PRECAUCIONES IMPORTANTES.**

## **1 Introducción**<br>1.1 General

- General.
- 1.2 Características.<br>1.3 Lista de conteni
- Lista de contenido.

## **2 Instalación.**<br>2.1 Conexión de e

- 2.1 Conexión de entrada HDMI o VGA.
- 2.2 Conexión de los Cables de Alimentación y Señal de Video.<br>2.3 Encendido del Eguipo.
- Encendido del Equipo.
- 2.4 Auto inspección.
- 2.5 Ajuste de imagen.

## **3 Funcionamiento.**<br> **3.1** Botón de visualizaci

- Botón de visualización en pantalla.
- 3.2 Menú de visualización en pantalla e introducción al menú de operaciones.
- 3.3 Precauciones.
- 3.4 Ajustes del modo de visualización.

### **4 Especificaciones técnicas**

- 4.1 Especificaciones del monitor TFT-LCD/LED
- 4.2 Asignación de pines del cable de señal.
- 4.3 Inspección visual.
- **5 Solución de problemas.**
- **6 Garantía**

### **COMPATIBILIDAD ELECTROMAGNÉTICA**

Este dispositivo ha sido probado y cumple con los estándares establecidos para los dispositivos digitales de clase B, de acuerdo con la Parte 15 de las normas FCC. Esos estándares están diseñados para proporcionar una protección razonable frente a interferencias perjudiciales en una instalación residencial. Este dispositivo genera y puede irradiar energía de radio-frecuencia y sino se instala y se utiliza de acuerdo con las instruc ciones, puede causar interferencias en las comunicaciones de radio.

Si este equipo causa interferencias perjudiciales para la percepción de radio o televisión, cosa que puede ser determinante al prender o apagar el dispositivo, se sugiere al usuario corregir la interferencia mediante una o más de las siguientes medidas:

- Cambiar la orientación o ubicación de la antena receptora.
- Aumentar la distancia entre el dispositivo y el receptor.
- Conecte el dispositivo a un enchufe de salida diferente a la relacionada con el receptor.

• Consulte con el distribuidor o un técnico en Radio/Tv experimentado para obtener ayuda.

PRECAUCIÓN: Cualquier cambio o modificación que no se ilustra en **este manual puede anular la garantía.**

> NOTA: ¡No se permite ningún tipo de cable que no haya sido mencionado en este manual para ser utilizado con el dispositivo!

### **PRECAUCIONES IMPORTANTES**

### **ADVERTENCIAS:**

**1.** Antes de usar este dispositivo, lea las instrucciones en este manual.

**2.** Conserve el manual cuidadosamente para futuras referencias.

**3.** Desenchufe el dispositivo de la toma de corriente antes de limpiarlo. No usar limpiadores líquidos o en aerosol. Use un paño húmedo o mojado para limpiar. Por favor use un detergente de pantalla LCD para limpiar si todavía está sucio.

**4.** No utilice piezas no recomendadas por el fabricante, de lo contrario podría causar un desperfecto.

**5.** Cuando desenchufe el cable de alimentación del monitor o adaptador,

sostenga el enchufe con la mano, no tire del cable directamente.

**6.** No coloque ningún objeto sobre el cable de alimentación. Tampoco lo pisotee.

**7.** No use el dispositivo cerca de fuentes de agua, por ejemplo. Bañera, lavabo, fregadero de cocina o lavadora. No coloque el dispositivo en un piso mojado, cerca de una piscina, etc. No toque la pantalla con los dedos u otros objetos duros.

**8.** Las ranuras y aberturas en la carcasa y su parte posterior o inferior están provistas para ventilación. Para garantizar un funcionamiento confiable de los componentes y protegerlos contra el sobrecalentamiento, estas aberturas no deben bloquearse ni cubrirse colocando el dispositivo en una cama, sofá, alfombra u otra superficie similar. El dispositivo nunca debe colocarse cerca o sobre un radiador o calentador a menos que se proporcione la ventilación adecuada.

**9.** Asegúrese de que el dispositivo esté al menos a 5 cm de distancia de la pared o de los objetos circundantes cuando esté en uso.

**10.** La fuente de alimentación debe responder a lo indicado en la placa de características. Si tiene alguna pregunta sobre la fuente de alimentación, consulte con el distribuidor o proveedor local de fuentes de alimentación.

**11.** Como medida de seguridad, el monitor o adaptador está equipado con un cable de alimentación con enchufe de tres terminales, el tercer terminal está conectado a tierra, si el enchufe no se puede insertar en la toma de corriente, comuníquese con un técnico eléctrico para reemplazar la toma de corriente original.

**12.** Asegúrese de que la toma de corriente y el cable en uso puedan tomar la suma de la corriente nominal del producto.

**13.** No coloque el dispositivo en un lugar donde esté sujeto a una operación incorrecta.

**14.** Observe todas las advertencias e instrucciones descritas en el manual.

**15.** No sobrecargue la toma de corriente ni utilice un cable de extensión, de lo contrario podría provocar un incendio o una descarga eléctrica.

**16.** No intente reparar este dispositivo usted mismo, ya que abrir o quitar las cubiertas puede exponerlo a un voltaje peligroso. Si necesita soporte técnico, consulte al personal calificado.

**17.** Desenchufe este monitor o adaptador de CA del tomacorriente de pared y remita el servicio técnico bajo las siguientes condiciones:

- **a.** Cuando el cable de alimentación o el enchufe están dañados o desgastados.
- **b.** Si el dispositivo se ha caído o si se ha dañado su carcasa.
- **c.** Cuando el rendimiento del dispositivo se deteriora claramente.

### **PRECAUCIONES IMPORTANTES**

**18.** El cable de alimentación es la instalación principal para encender / apagar el dispositivo; desenchúfelo si el dispositivo no se utiliza durante un largo período de tiempo.

**19.** Guarde el dispositivo en un lugar con buena ventilación; Evite la luz solar fuerte, la temperatura alta o la humedad.

- **20.** Guarde el dispositivo en un lugar a una temperatura ambiente de
	- -20 ° C a 55 ° C. De lo contrario, puede causar daños permanentes.

### **1. INTRODUCCIÓN**

### **1.1. General**

Gracias por la compra del último modelo de monitor LED, con las ventajas de alto rendimiento de pantalla y peso ligero, etc., mientras que con las funciones de ahorro de energía y libre de radiación, este monitor LED le brindará una experiencia visual completamente nueva, cómoda, segura y con protección ambiental.

### **1.2. Características**

• Escaneo multifrecuencia inteligente de alto rendimiento, utiliza matriz activa, pantalla de cristal líquido (TFT) con transistor de película delgada y retroiluminación LED.

• Control de tecnología digital de micro computador, libre de radiación, sin deslumbramiento, sistema de altavoces multimedia incorporado (opcional).

- Terminal de conexión de señal AV incorporada.
- Cumplir con la normativa internacional de ahorro de energía VESA DPMS.
- Admite DDC 1 / 2B y Windows PNP Plug & Play.
- Basado en microprocesador con control OSD (visualización en pantalla), podrá ajustar la imagen a su gusto.
- Orificio de elevación incorporado que cumple con el estándar internacional (VESA), que puede colgar la pantalla en la pared.

### **1.3. Lista de Contenido**

Asegúrese de que los siguientes elementos estén incluidos en su pantalla LED antes de llevar a cabo la instalación:

- 
- Monitor LED (con pedestal) Cable de señal VGA, cable HDMI (opcional)
- 
- Cable de alimentación Manual de usuario / Póliza de Garantía

**Si falta alguno de los elementos, comuníquese con su distribuidor para obtener asistencia técnica y servicio al cliente.**

**NOTA: ¡Asegúrese de guardar la caja original y todo el material de embalaje para el transporte del producto en un futuro, si es necesario!**

## **2. INSTALACIÓN**

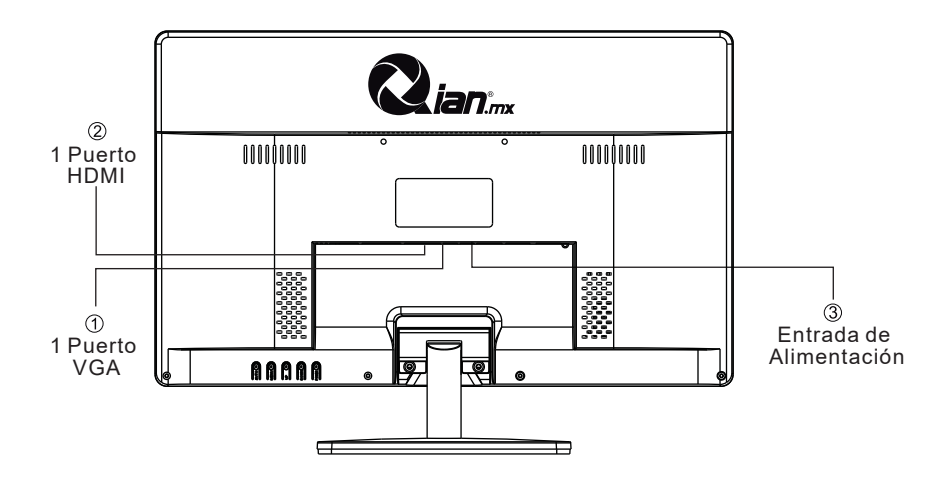

- **1. 1 Puerto VGA:** Conecta la toma de salida de señal VGA
- **2. 1 Puerto HDMI:** Conecta la toma de salida de señal HDMI
- **3. Entrada de Alimentación:** Conecta la entrada del adaptador de corriente al monitor

### **2.1 Conexión de entrada HDMI o VGA**

Conecta el cable del equipo a su monitor a través del cable HDMI o VGA (según sea el caso).

### **2.2 Conexión de los Cables de Alimentación y Señal de Video**

Antes de conectar el monitor a través de los cables de alimentación y señal de video, es recomendable apagar su equipo (PC). Inserta los cables correspondientes, el cable de poder al suministro eléctrico, y el cable de señal de video al puerto VGA o HDMI (según sea el caso) a la tarjeta de video de la computadora, asegurate que en cualquier caso los cables estén firmemente conectados.

### **2.3 Encendido del Equipo**

Enciende el monitor y la computadora, el indicador LED se enciende puede ser azul o verde según sea el caso, cuando la conexión y funcionamiento es normal, si el conector se vuelve rojo, por favor revisa la conexión del cable de video.

### **2.4 Autoinspección**

Si en el monitor no hay señal horizontal y vertical, se le pedirá comprobar la entrada de video, consulte la imagen a continuación y el monitor entrará en modo de ahorro de energía después de varios segundos, el indicador se iluminará en rojo. La pantalla se restaurará al estado normal una vez que recibe una señal de video.

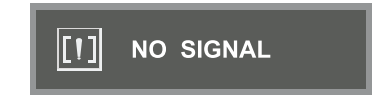

### **2.5 Ajuste de imagen**

Por favor, ajuste la imagen de acuerdo a sus necesidades; por favor refiérase a la "Operación" en la sección tres.

### **3. Funcionamiento**

#### **3.1 Botón de Visualización en pantalla**

#### **(1) Interruptor de encendido**   $(\cup)$

Control digital de toque ligero, se utiliza para encender o apagar la energía del monitor.

### **(2) Indicador de alimentación**

Cuando el monitor se encuentra bajo condiciones normales de trabajo, el indicador se iluminará en verde (o azul); si el monitor está en modo de ahorro o apagado, el indicador se ilumina en color rojo. Y el indicador se apagará en modo Apagado (Cuando el indicador de encendido este apagado, significa que el monitor esta en el modo de apagado, por favor desconecte el cable de alimentación cuando el monitor no se utlice, esto es con fines de seguridad.)

- **(3) Botón AUTO:** Ajuste automático / salida
- **(4) Botón:** Seleccionar y ajustar los elementos del Menú visualización (disminuyendo el valor)
- **(5) Botón de Menu:** Activa el Menú visualización, permite acceder a submenús, seleccionar elementos, confirmar selección.
- **(6) + Botón:** Seleccionar y ajustar los elementos del Menú visualización (Aumentar el valor)

#### **Ajuste del menú de funciones:**

- **1.** Pulse Menú en la función principal Menú.
- **2.** Pulse + o para cambiar la imagen de los ajustes principales de función.
- **3.** Pulse menú para cambiar las opciones de los menús y submenús, pulse + o – para cambiar las opciones.
- **1.** Pulse + o para realizar el ajuste.
- **2.** Pulse AUTO para volver a menú principal.

#### **3.2 (1) Menú de visualización en pantalla e introducción al menú de operaciones**

pulse MENU para acceder al menú visualización (menú principal), consulte la siguiente imagen:

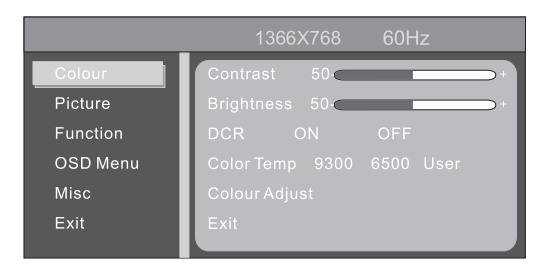

Con + o – seleccione los elementos deseados, y luego presione el botón de menú para ajustar, con el botón + o – ajustar los elementos de la pantalla a óptimo, pulse de nuevo para confirmar el ajuste y salir.

### **Menú de ajuste del color**

**Brillo:** use + o – para ajustar el brillo al óptimo. **Contraste:** use + o – para ajustar al contraste óptimo. **Salir:** Volver al menú anterior.

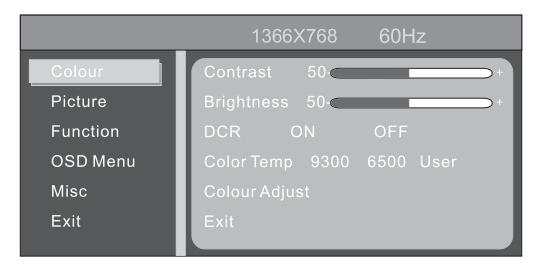

**Menú de ajuste de la imagen**

**Ajuste de posición H:** Use + o – para ajustar la posición horizontal al optimo.

**Ajuste de posición V:** Use + or - para ajustar el enfoque y definición al optimo.

**Ajuste de fase:** Use + o - para ajustar el enfoque y la definición al óptimo. **El ajuste del reloj:** Use + o – para ajustar la visualización de la imagen de reloj.

**Nitidez:** 1 2 3 4 5 6

**Salir:** Volver al menú anterior

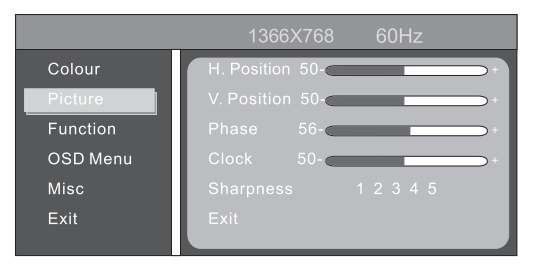

### **Función:**

Auto ajuste Color automático Salida

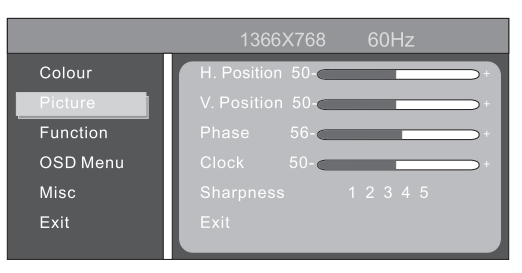

### **Menú de ajuste de herramientas del Menú visualización:**

**Menú visualización ajuste de posición H:** Utilizar + o - para ajustar la posición horizontal.

**Menú visualización de ajuste de posición V:** Utilizar + o – para ajustar la posición vertical.

**Temporizador del Menú visualización:** PRENDER APAGAR **Salir:** Volver al menú anterior.

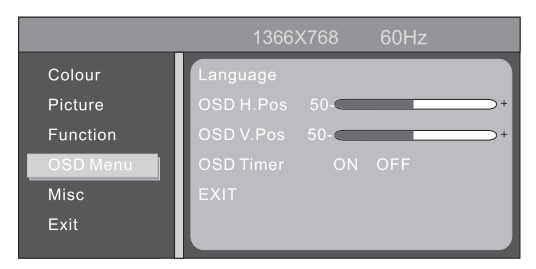

### **MISC:**

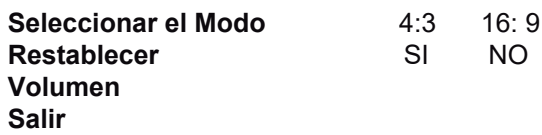

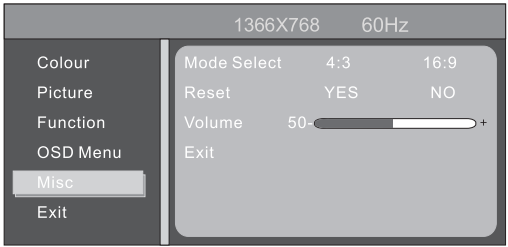

### **Salir**

Salir: Salir del menú de Visualización

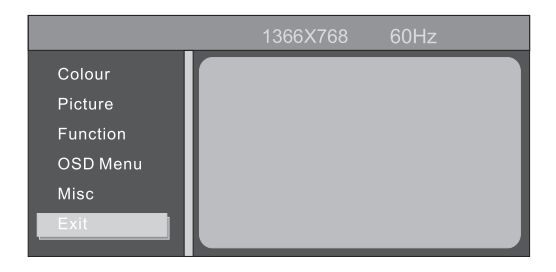

### **3. Funcionamiento**

### **3.2 MENÚ VISUALIZACIÓN EN PANTALLA E INTRODUCCIÓN AL MENU DE OPERACIONES (OPCIONAL)**

### **3.1 Botón de encendido y apagado**

Este botón es de control digital, accionado por tacto por tacto, que se utiliza para activar o desactivar la alimentación de la pantalla.

### **3.2 Indicador Luminoso**

Cuando el monitor está funcionando normalmente, la luz indicadora se ve verde (o azul); cuando el monitor está bajo el ahorro de energía, la luz indicadora se ve roja o se extingue, cuando se apaga el monitor, la luz indicadora se extingue, pero el adaptador continua prendido, por seguridad se debe cortar la fuente de alimentación del adaptador.

### **3.3 Teclas de función**

#### **3.3.1 Tecla auto/selección**

Modo VGA: Sin Menú visualización, esta opción se utiliza para el ajuste automático, se localiza en el menú de visualización, el botón se utiliza como confirmación. En el modo VGA + HDMI, esta tecla se utiliza para seleccionar entre la señal VGA y HDMI.

### **3.3.2 Teclas +/- >/<**

En el menú visualización, estas dos teclas se usan para los menús de selección de exploración y de izquierda o hacia la derecha, para ajustar el volumen. Si el monitor no cuenta con señal de audio, las teclas -/< se pueden usar como teclas de acceso directo de brillo, si el monitor cuenta con señal de audio, +/- o >/< se utilizaran para ajustar el volumen.

#### **3.3.3 Tecla Menú**

Tecla de Menú, se utiliza para entrar en el menú y salir del menú

### **3.4 Menú visualización**

#### **3.4.1 Menú principal**

Tema: 1. Ajuste del color; 2. Ajuste de imagen; 3. Ajuste automático; 4. Elemento de Ajuste; 5. Otros; 6. Salir.

### **3.4.2 Submenú**

Detalles:

- 1. Brillo
- 2. Relación de contraste
- 3.Ajuste de imagen automático
- 4.Ajuste de color automático
- 5. Temperatura de color 6. Rojo 7. Verde 8. Azul
- 9. Relación de aspecto 10. Posición H 11. Posición V 12. Reloi
- 

- 
- 13. Fase 14. Idioma 15. Menú de posición
- 
- 16. Menú posición V 17. Temporizador Menú Visualización
- 18. Reiniciar

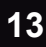

**THE PICTURE** 

de color

**O** ISETURIT

**INFOMATION** 

**ET SIZEAPOSITION** 

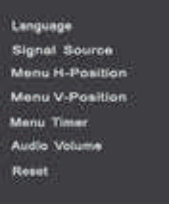

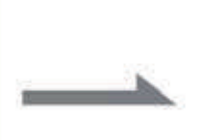

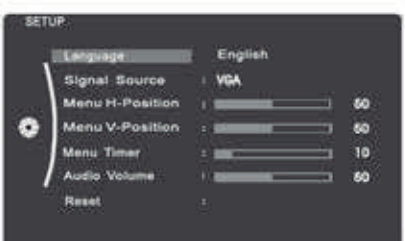

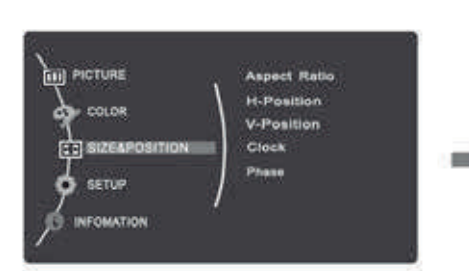

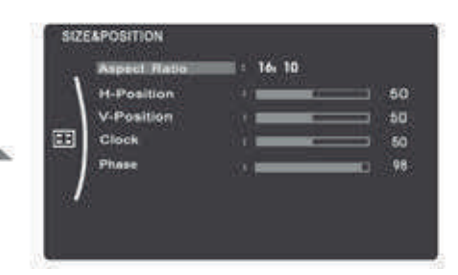

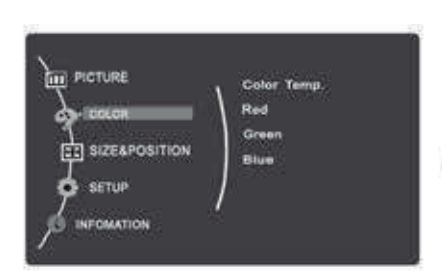

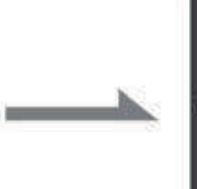

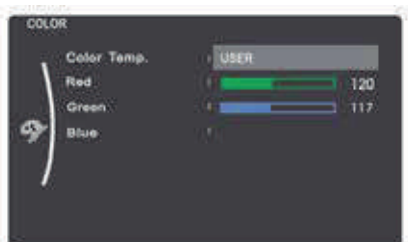

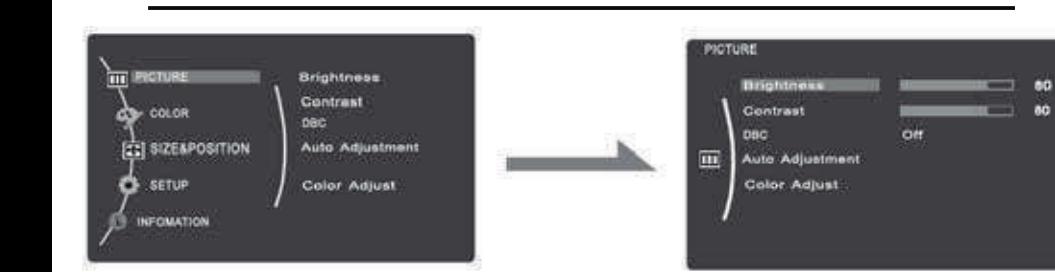

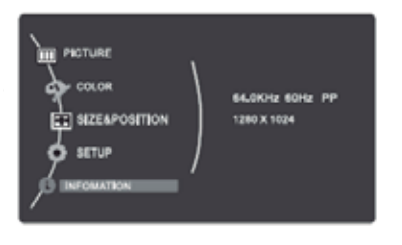

**Mostrar información del monitor.**

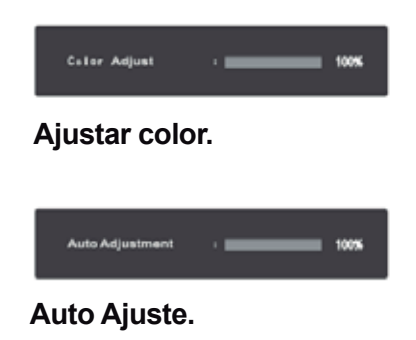

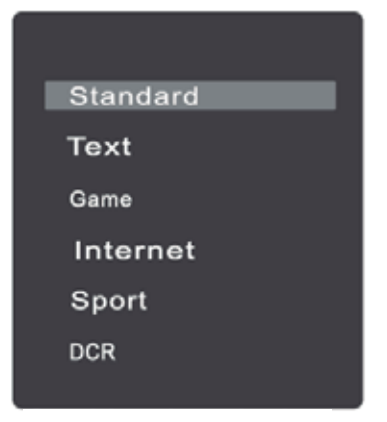

**Cambiar el modo de pantalla.**

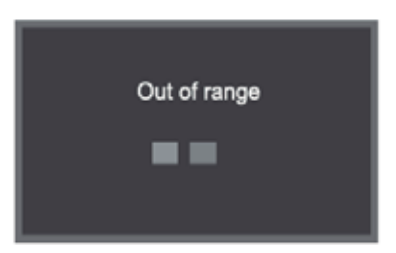

**El monitor se mostrará fuera de rango si el monitor excedelaresoluciónmáxima.**

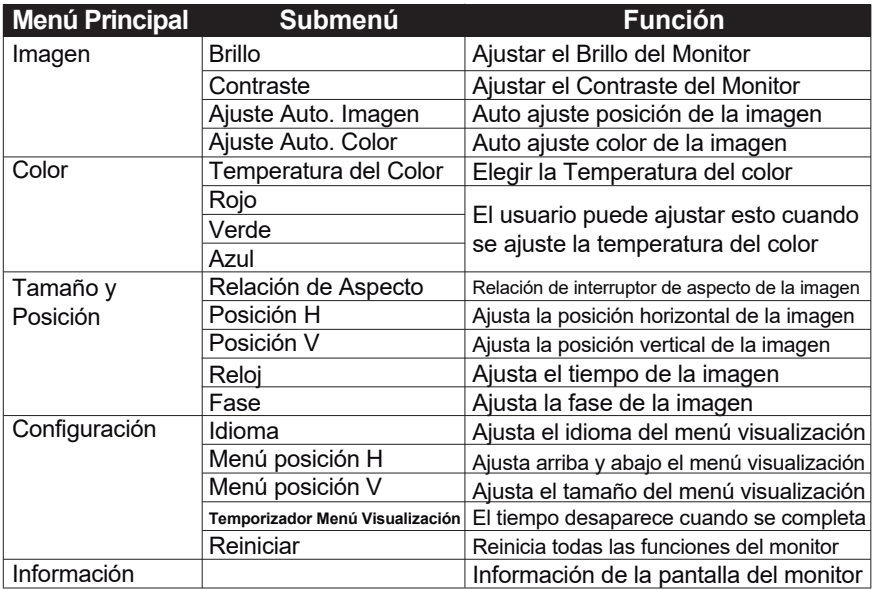

### **3.3 Precauciones**

Cuando la señal de video de la computadora exceda el rango de frecuencia del monitor, se apagará la señal de sincronización horizontal y vertical para el efecto de protección del monitor, vea la imagen en la parte inferior. El monitor entrará en modo de ahorro después de unos segundos y el indicador de encendido se iluminará en rojo. Ajuste la frecuencia de salida de la computadora con un rango aceptable para el monitor de modo que el monitor pueda funcionar normalmente.

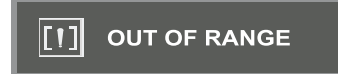

### **3.4 Ajustes del modo de visualización**

Con el estándar y la función VESA DDC, el monitor buscará la frecuencia, la potencia de salida, el rendimiento, etc., y se transferirá a la PC después del inicio cuando la tarjeta de video se use con la función VESA DDC 1 / 2B y el modo de conexión de pantalla Identificarse, seleccione la resolución apropiada.

El modo predefinido antes de salir de fábrica, entre otras cosas, es el siguiente.

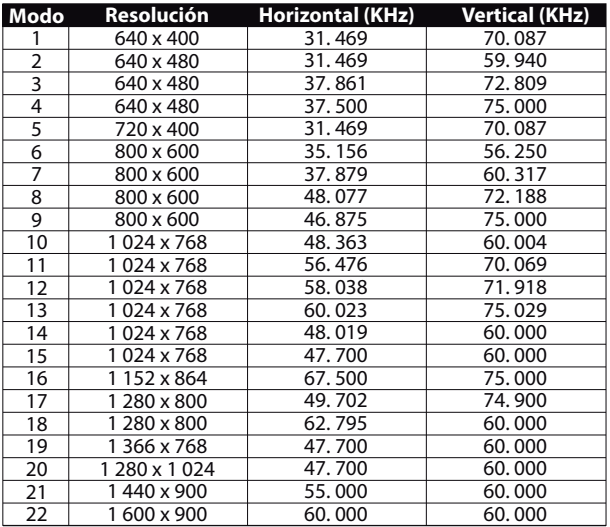

## **4. ESPECIFICACIONES TÉCNICAS**

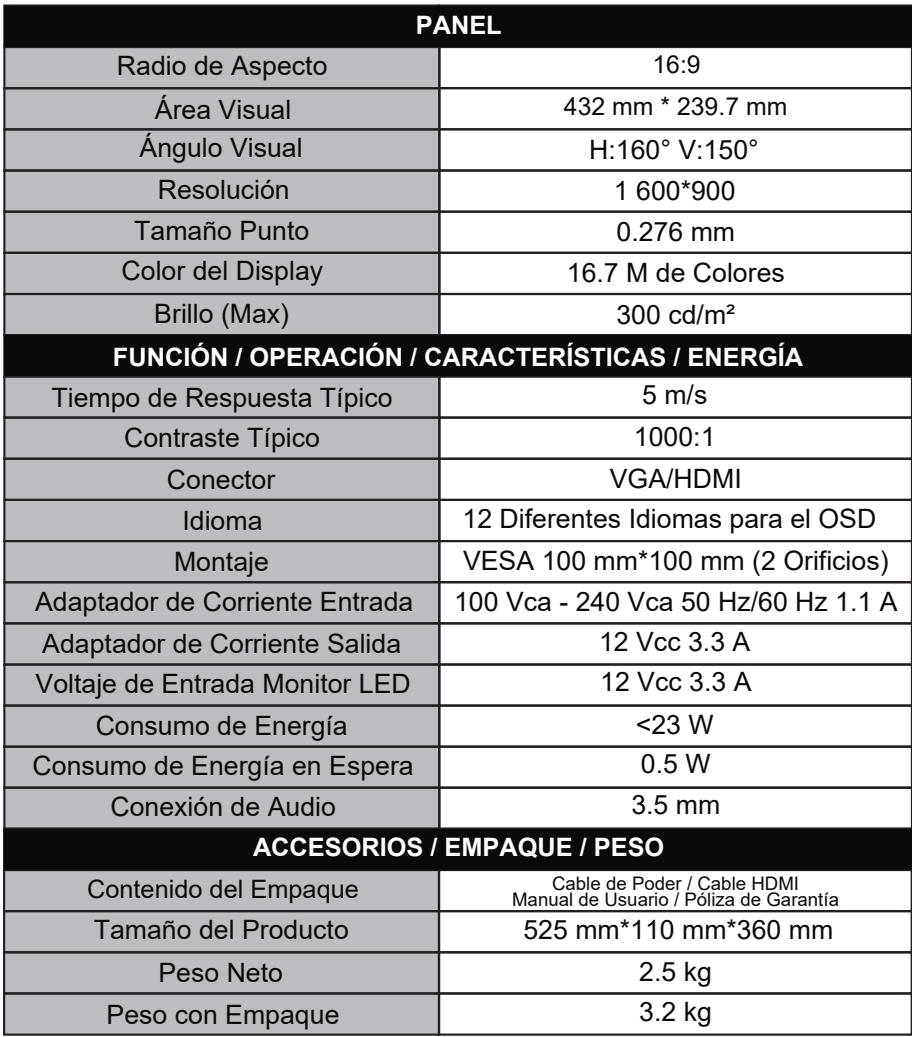

### **4.2 Asignación de pines del cable de señal**

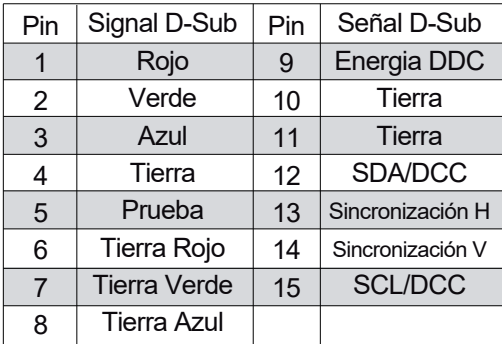

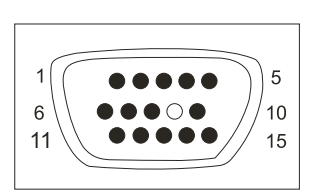

### **4.3 Inspección visual**

Incluso los pixeles normales en la pantalla LCD alcanzan 99.9% o superior, puede haber un 0.01% o menos de pixeles que se muestran de manera clara u oscura mientras se muestran.

## **5. SOLUCIÓN DE PROBLEMAS**

**Si el monitor no puede funcionar normalmente, consulte rápidamente los siguientes métodos para solucionar problemas comunes. Si necesita ayuda, llame al distribuidor donde adquirió el monitor.**

### **A. No hay imagen de la pantalla / LED sin luz.**

Verifique si la función del cable de alimentación está bien conectada al monitor y al tomacorriente de pared, y si la función de pantalla está en modo de ahorro de energía.

### **B. No hay imagen en la pantalla / LED rojo.**

Verifique si la tarjeta de video de la PC se ha desconectado y verifique la conexión entre los cables de señal y la pantalla.

### **C. La pantalla no es clara o la imagen es demasiado larga o demasiado pequeña**

Ingrese al menú de ajuste de imagen en la pantalla para ventilación y no coloque nada en el monitor.

### **D. La imagen es demasiado clara o demasiado pequeña.**

Ingrese al menú de ajuste de imagen en la pantalla y luego seleccione la opción "arriba / abajo" para ajustar el brillo y el contraste de manera óptima.

### **E. La pantalla está sobrecalentada.**

Mantenga espacio libre de al menos 5 cm alrededor de la pantalla para ventilación y no coloque nada sobre el monitor.

### **F. Pantalla oscura después de encendido / fácula**

Esto es normal. Debido a la diferencia de temperatura, la luz de fondo no emitirá luz al comienzo de encenderla, pero la lámpara de luz de fondo volverá a funcionar normalmente, después de 20 minutos, la oscuridad y la fácula desaparecerán en este momento.

### **G. La imagen está distorsionada, parpadea y tiembla.**

Verifique el conjunto de la computadora y elija la resolución adecuada, luego reajuste y renueve la resolución.

### **H. El color es anormal**

Verifique la conexión del cable de señal. Si no hay un pin curvo o roto, debe reemplazarse, ingrese al menú de ajuste de color OSD para configurar el color de la pantalla al óptimo.

**Qian S.A. de C.V.**, garantizará este producto en todos sus componentes y mano de obra durante el periodo de 12 meses, contando a partir de la fecha de adquisición contra cualquier defecto de fabricación y funcionamiento durante el uso normal y doméstico de este producto.

**Qian S.A. de C.V.** garantiza al comprador la ausencia de anomalías de fabricación y funcionamiento incluyendo piezas y componentes del producto o en lo referente a materiales.

**1.** Esta póliza ampara únicamente productos comercializados por **Qian S.A. de C.V.**, a través de sus distribuidores autorizados dentro de la República Mexicana y los Estados Unidos de América.

**2.** Para la validación de ésta se deberá presentar el producto defectuoso junto con la presente póliza de garantía completamente llenada y sellada por el distribuidor que realizó la venta o la factura, recibo, o comprobante de compra en el lugar donde se aquirió el producto, o en el Centro de Servicio Nacional.

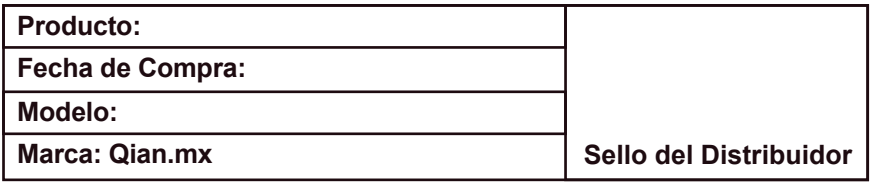

**3. Qian S.A. de C.V.** podrá utilizar piezas nuevas, restauradas o usadas en buenas condiciones para reparar o reemplazar cualquier producto, sin costo adicional para el consumidor, siempre y cuando el periodo de garantía estipulado en la presente póliza no se haya terminado.

**4.** En caso de que el producto no tenga reparación, se generará el cambio por un producto similar o de características superiores.

**5.** El tiempo de reparación no será mayor de 30 días naturales a partir de la fecha de recepción del producto por parte de **Qian S.A. de C.V.** o en su Centro de Servicio Autorizado.

**6. Qian S.A. de C.V.** cubrirá los gastos de envío requeridos para la presentación del producto dentro de la red de centros de servicio autorizados.

### **Exclusiones:**

**Qian S.A. de C.V.** no hará valida esta póliza de garantía en los siguientes casos:

- Cuando el producto se hubiese utilizado en condiciones distintas a las normales.
- Cuando el producto no se hubiese operado de acuerdo al instructivo de uso que lo acompaña.
- Cuando el producto hubiese sido alterado o reparado por personas no autorizadas por parte de **Qian S.A. de C.V.**

Para hacer válida la garantía, así como la adquisición de componentes, partes consumibles y accesorios pueden solicitar información en www.qian.mx o dirigirse a cualquier Centro de Servicio Autorizado **Qian S.A. de C.V.**

### **Centro de Servicio Autorizado para Garantía: Qian S.A. de C. V.**

Calz. José Guadalupe Gallo #8490-A Col. Agua Blanca Industrial, Zapopan Jalisco, México. C.P. 45235 Tel. +52.33.1078.3404

#### **Centro de Servicio Autorizado para Componentes, Consumibles y Accesorios: Qian S.A. de C. V.**

Calz. José Guadalupe Gallo #8490-A Col. Agua Blanca Industrial, Zapopan Jalisco, México. C.P. 45235 Tel. +52.33.1078.3404

Advertencias en materia de seguridad de CA (Corriente Alterna)

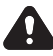

**ADVERTENCIA:** Coloque el monitor cerca de una toma de corriente alterna. El cable de alimentación de corriente alterna es el medio principal de desconexión de su monitor y debe estar siempre al alcance. Por su seguridad, el cable de alimentación incluido con el sistema tiene toma de tierra. Conecte el cable de alimentación únicamente a tomas de corriente con conexión a tierra para evitar el riesgo de descarga eléctrica.

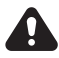

**ADVERTENCIA:** Desconecte siempre el cable de alimentación de corriente alterna cuando instale o quite la cubierta del monitor.

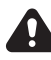

**ADVERTENCIA:** No ponga en marcha el monitor sin la cubierta.

**ADVERTENCIA:** El usuario no debe realizar ningún tipo de reparación de la fuente de alimentación. Para evitar daños a la fuente de alimentación, confíe su reparación o reemplazo sólo a una persona calificada. El usuario puede efectuar el mantenimiento del resto de los componentes.

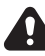

**ADVERTENCIA:** Una descarga electrostática (ESD, por sus siglas en inglés) puede dañar tarjetas adicionales y otros componentes. Si no dispone de una estación ESD, use una muñequera unida a la parte metálica del monitor.

### **EMC COMPLIANCE**

- **1. Introduction**<br>1.1 General
- General

- 1.2 Features
- 1.3 Packing list

## **2.** Installation<br>2.1 HDMI or VGA I

- 2.1 HDMI or VGA Input Connection<br>2.2 Connecting the Power and Vide
- 2.2 Connecting the Power and Video Signal Cables<br>2.3 Turning on the Equipment
- Turning on the Equipment
- 2.4 Self inspection
- 2.5 Image adjustment

## **3. Operation**<br>3.1 **OSD** button

- OSD button.
- 3.2 OSD menu and operation menu introduction
- 3.3 Precautions
- 3.4 Setting Display mode

## **4 Technical specifications**

- Specifications of the TFT-LCD / LED monitor
- 4.2 Pin assignment of signal cable
- 4.3 Visual inspection
- **5 Troubleshooting**
- **6 Warranty**

This device has been tested and meets the standards established for Class B digital devices, in accordance with Part 15 of the FCC rules. These standards are designed to provide reasonable protection against harmful interference in a residential installation. This device generates and can radiate radio frequency energy and if not installed and used in accordance with the instructions, may cause interference in radio communications.

If this device causes harmful interference to radio or television reception, which can be determined by turning the device on or off, user is encouraged to try to correct the interference by one or more of the following measures:

- Change the orientation or location of the receiving antenna.
- Increase the distance between the device and the receiver.
- Connect the device to a different output socket than the one connected to the receiver.
- Consult your dealer or an experienced Radio / TV technician for help.

**CAUTION: Any changes or modifications not expressly illustrated in this manual may void the warranty.**

NOTE: Any unshielded cable is not allowed to be used in the device!

### **IMPORTANT PRECAUTIONS**

## **WARNINGS:**

**1.** Before using this device, read the instructions in this manual.

**2.** Please keep the manual carefully for future reference.

**3.** Unplug the device from the power outlet before cleaning. Do not use liquid cleaners or Aerosol cleaners. Use a damp or wet cloth to clean. Please use LCD screen detergent for cleaning if it is still dirty.

**4.** Do not use parts not recommended by the manufacturer, otherwise it may cause a hazard.

**5.** When unplugging the power cord from the monitor or adapter, please hold the plug with your hand, do not pull the cord directly.

**6.** Do not place any object on the power cord, Do not trample it either.

**7.** Do not use the device near water sources, e.g. bathtub, basin, kitchen sink or washing machine. Do not place the device on a wet floor, or near a swimming pool, etc. Do not touch the screen with your fingers or other hard objects.

**8.** Slots and openings on the housing and its back or bottom are provided for ventilation. To ensure reliable operation of the components and to protect them from overheating, these openings should not be blocked or covered placing the device on a bed, sofa, rug or other similar surface. The device should never be placed near or over a radiator or heater and should not be placed in a built-in installation unless proper ventilation is provided.

**9.** Make sure the device is at least 5 cm away from the wall or surrounding objects when it is in use.

**10.** The power supply must respond to that stated on the rating plate. If you have any questions about the power supply, please refer to the dealer or local power supply provider.

**11.** As a safeguard measure, the monitor or adapter is equipped with a power cord with three-terminal plug, the third terminal is grounded, if the plug cannot be inserted into the outlet, please contact an electric

technician for replacing the original outlet while keeping the safeguard measure in effect.

**12.** Ensure that the power socket and cord in use are able to take the sum of the rated currency of all the products.

**13.** Do not put the device at the place where user is subject to mal-function.

**14.** Observe all the warnings and instructions described in the manual.

**15.** Do not overload the power outlet or use any extension cord, otherwise it may cause fire or electric shock.

**16.** Do not attempt to repair this device yourself since opening or removing covers may expose you to dangerous voltage or other hazards. Refer servicing to qualified service personnel.

**17.** Unplug this monitor or AC adaptor from the wall outlet and refer servicing to qualified service personnel under the following conditions:

**a.** When the power cord or plug is damaged or worn.

**b.** If the device has been dropped or its housing has been damaged.

**c.** When the performance of the device deteriorates distinctly.

### **IMPORTANT PRECAUTIONS**

**18.** The power cord is the main feature to turn on/off the device; unplug it if the device is not used for a long period of time.

**19.** Store the device at a place of good ventilation; avoid strong sunlight, high temperature or humidity.

**20.** Store the device at a place at -20°C~55°C room temperature.

Otherwise, it may cause permanent damage.

### **1. INTRODUCTION**

### **1.1. General**

Thank you for the purchasing of the latest LED monitor model, with the advantages of high display performance and light weight etc, meanwhile with the power saving and no-radiation features, the latest LED will bring comfortable, safe and environmental protection brand new visual experience. **Your purchase and use of this product is very appreciated!**

### **1.2. Features**

• High performance intelligent multy-frequency scanning, use the active matrix, thin film transistor liquid crystal display (TFT), LED backlight.

• Micro Computer digital technology control, no radiation, no glare, built-in multimedia speaker system (optional).

- Built-in AV signal connection terminal and 8 terminal (option).
- Comply with VESA DPMS International Power Saving Regulation.
- Support DDC 1/2B and Windows PNP Plug & Play.

• Microprocessor based with OSD (On Screen Display) control, be able to adjust the image to optimum.

• Built-in hoisting hole complying with International Standard (VESA), which is able to hang the display on the wall.

### **1.3. Packing List**

Please make sure that the following items are included in your LED display before carrying out the installation:

- 
- LED Monitor (with pedestal) VGA signal cable, HDMI cable (option)
- 
- Power cord cable User's manual / Warranty Policy

**If any of the items are missing, please contact your dealer for technical support and customer service.**

**NOTE: Be sure to save original box and all packing material for transport in the future if needed!**

### **2. INSTALLATION**

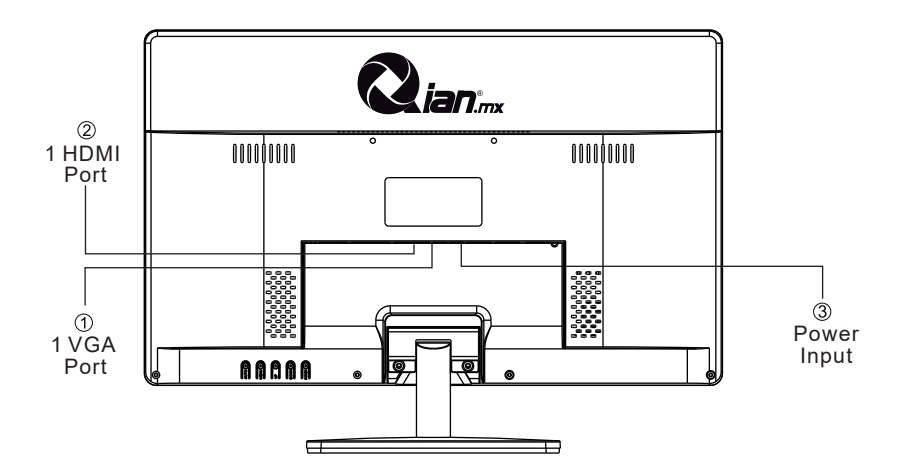

- **1. 1 VGA Port:** Connect the VGA Signal Output Socket
- **2. 1 HDMI Port:** Connect the HDMI Signal Output Socket
- **3. Power Input:** Connect the Input of the Power Adapter to the Monitor

### **2.1 HDMI or VGA Input Connection**

Connect the equipment cable to your monitor through the HDMI or VGA cable (depending on the case).

#### **2.2 Connecting the Power and Video Signal Cables**

Before connecting the monitor through the power and video signal cables, it is recommended to turn off your equipment (PC). Insert the corresponding cables, the power cable to the power supply, and the video signal cable to the VGA or HDMI port (depending on the case) to the video card of the computer, make sure that in any case the cables are firmly connected

### **2.3 Turning on the Equipment**

Turn on the monitor and the computer, the LED indicator turns blue or green depending on the case, when the connection and operation is normal, if the connector turns red, please check the video cable connection.

### **2.4 Self-inspection**

If the monitor inspects there is no horizontal and vertical signal, it will prompt to check the video input, please refer to the illustration below, and the monitor will enter into power saving mode after several seconds, the indicator will light red. The screen will restore the normal display once receiving video signal.

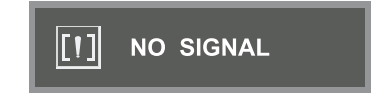

### **2.5 Image adjustment**

Please adjust the image according to your needs; please refer to "Operation" in section three.

### **3. Operation**

### **3.1 OSD Button**

### **(1) Power Switch**

Digital control light-touch-switch, used for turning on or off monitor power.

### **(2) Power indicator**

When the monitor is under normal working condition, the indicator will light green (or blue); If the monitor is under saving mode, the indicator light red or off. And the indicator will turn off under the power off mode. (When the power indicator is off, it means that the monitor is under off mode, please disconnect the power cable when the monitor is not used for safety purpose.)

### **(3) AUTO Button**

Auto adjust / exit

### **(4) - Button**

Select and adjust the OSD items(Decreasing the value)

### **(5) Menu Button**

Activate OSD, enter sub menu, select items, confirm selection

### **(6) + Button**

Select and adjust the OSD items (Increase the value)

### **MENU Adjustement setting:**

- **1.** Press Menu into Main Function choice Menu
- **2.** Press + or to switch the image of Main Function changing settings
- **3.** Press Menu to switch to sub-menu changing setting and to Press + or - into this Menu.
- **1.** Press + or to adjust the setting
- **2.** Press AUTO to return back to Main Menu

### **3.2 (1) OSD menu and operation menu introduction**

Press MENU to access the OSD menu (main menu), see the following image:

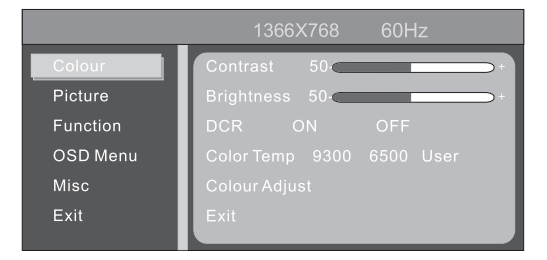

With + or - select the desired items, and then press the MENU button for adjustment, with  $+$  or - button adjust the display items to optimum, press again for confirmation and exit adjustment.

### **Color adjustment menu**

**Brightness:** use + or - to adjust the brightness to optimum **Contrast:** use + or - to adjust the contrast to optimum **Exit:** Return to the previous menu.

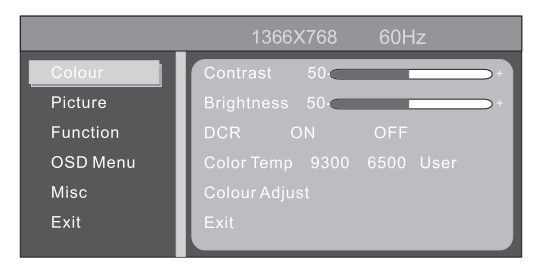

#### **Image adjustment menu**

**H-Position adjustment:** Use + or - to adjust horizontal position to optimum. **V-Position adjustment:** Use + or - to adjust vertical position to optimum. **Phase adjustment:** Use + or - to adjust the focus and definiton to optimum. **Clock adjustment:** Use + or - to adjust the clock image display to track stability

### **Sharpness:** 1 2 3 4 5 6

**Exit:** Return to the previous menu

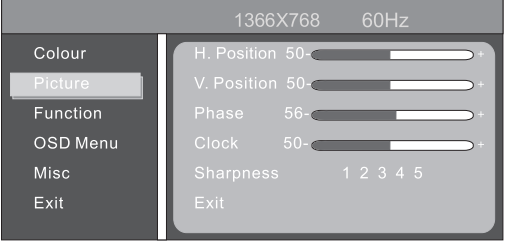

### **Function:**

Auto adjust Auto Colour Exit

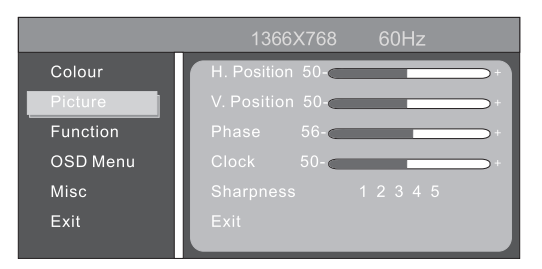

### **OSD Tool Adjustment Menu:**

**OSD H-Position adjustment:** use + or - to adjust the Horizontal position. **OSD V-Position adjustment:** use + or - to adjust the Vertical position.<br> **OSD Timer:** ON OFF **OSD Timer:** ON

**Exit:** Back to Previous menu

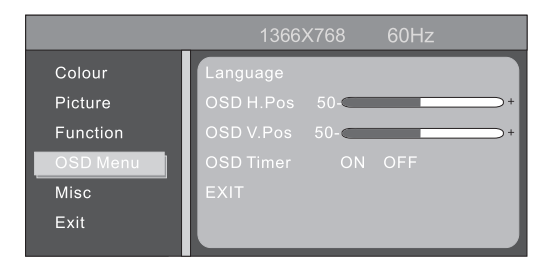

### **MISC:**

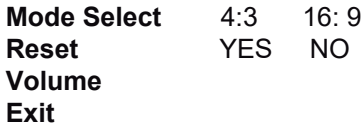

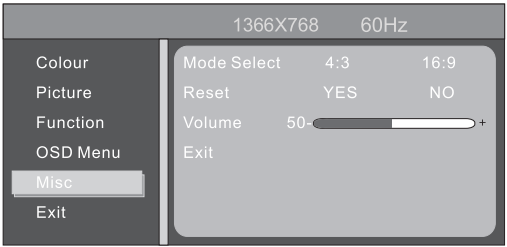

### **Exit**

### Exit: Exit OSD menu

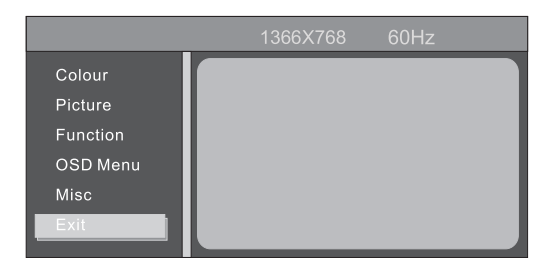

### **3. Operation**

### **3.2 OSD MENU AND OPERATION MENU INTRODUCTION**

#### **3.1 Power on-off switch**

This key is digital control, which is used to activate or deactivate the display power supply.

#### **3.2 Light Indicator**

When the monitor is operating normally, the indicator light looks green (or blue); When the monitor is under power saving, the indicator light turns red or dies out, when it is turned off, the indicator light goes out, but the adapter continues on, for safety the power supply of the adapter must be cut off.

### **3.3 FUNCTION KEYS**

#### **3.3.1 AUTO / SELECT key**

With VGA mode: Without Display menu, this key is used for automatic adjustment, under the display menu, this key is used as confirmation. In VGA + HDMI mode, this key is used to select between the VGA and HDMI signal.

#### **3.3.2 + / - > / < key**

In OSD menu, these two keys are used for scan and select menus from left or right to adjust the volume. If the monitor does not have an audio signal, the - / <keys can be used as brightness shortcut keys, if the monitor has an audio signal, +/- or> / <will be used to adjust the volume.

#### **3.3.3 MENU key**

Menu key, used to enter the menu and exit the menu

### **3.4 OSD MENU**

#### **3.4.1 MAIN MENU**

Item:

- 1. Color adjustment; 2. Image adjustment; 3. Auto adjustment;
- 4. Adjustment Element; 5. Others; 6. Exit.

### **3.4.2 Submenu**

Item:

- 1. Brightness
- 2. Contrast ratio
- 3. Automatic image adjustment
- 4. Automatic color adjustment,
- 5. Color temperature
- 6. Red 7. Green 8. Blue 9. Aspect ratio
- 10. H position 11. V position 12 Clock 13. Phase 14. Language
- 15. Position menu H
- 16. Position menu V
- 17. OSD Timer
- 18. Reset.
- 
- 
- 
- 

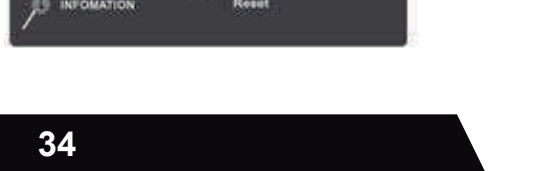

Language

Signal Source

Menu H-Position

Menu V-Position

Manu Timer

Audio Volume

**THE PICTURE** 

de color

O ISETURII

**ET SIZEAPOSITION** 

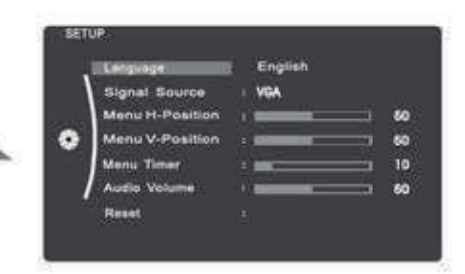

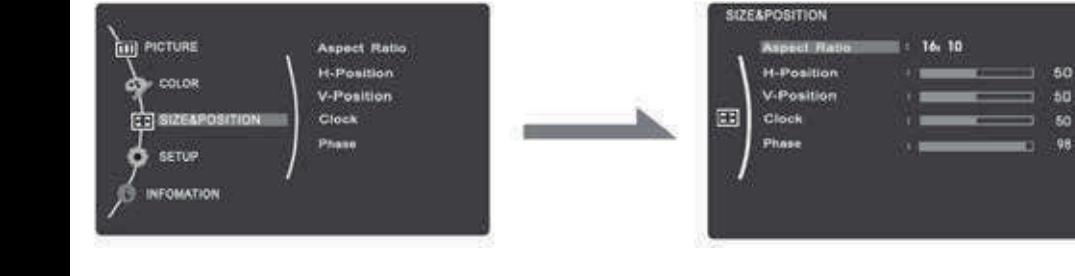

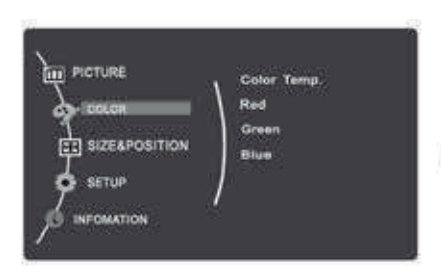

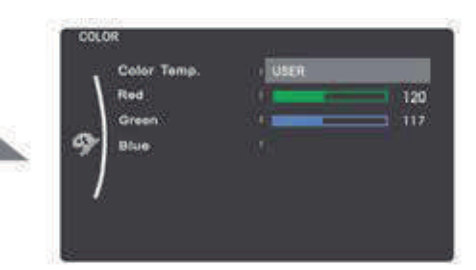

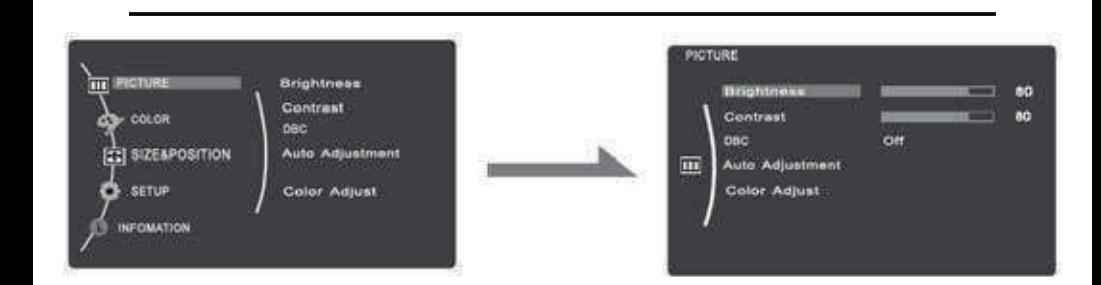

**Contract Contract** 

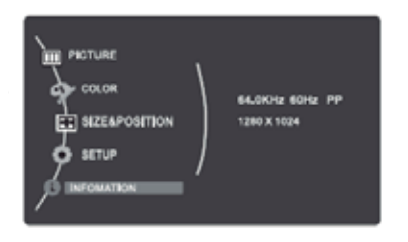

**Show monitor information.**

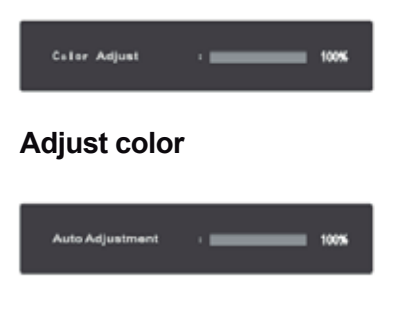

**Auto Adjust.**

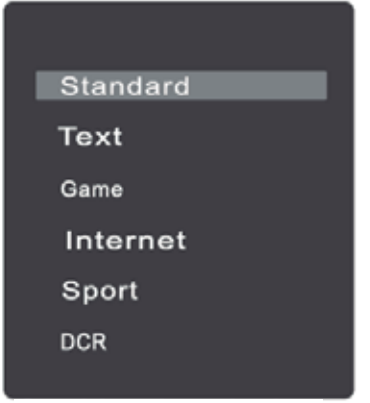

**Change the screen mode.**

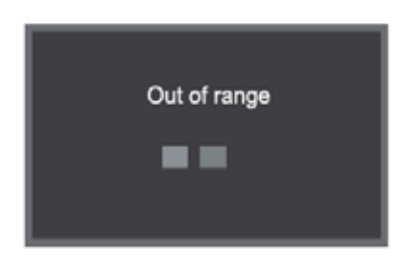

**The monitor will be displayed out of range if the monitor exceeds the maximum resolution.**

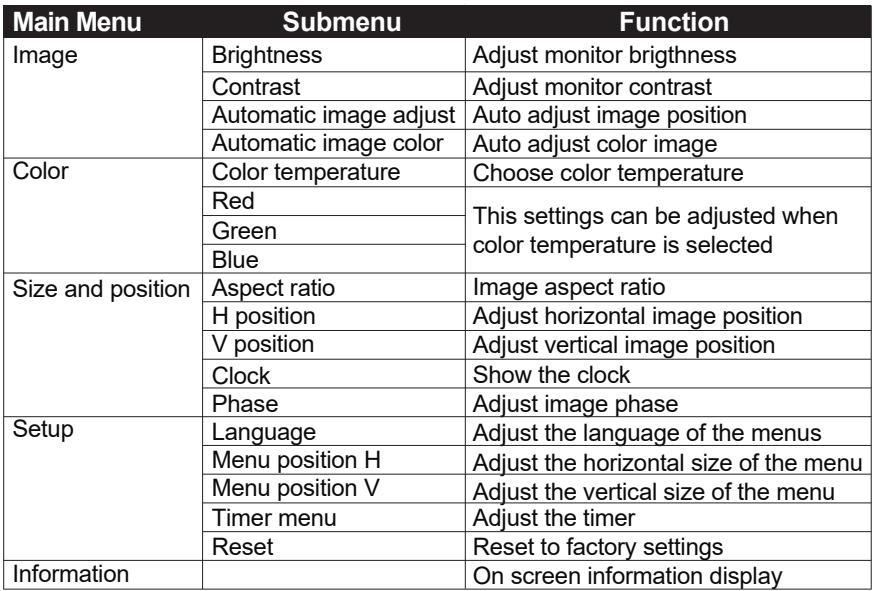

### **3.3 Precautions**

When the video signal from the computer exceeds the frequency range of monitor (refer to product specification),the micro-computer of monitor will turn off the sync signal of horizontal and vertical for the purpose of monitor protection, please refer to the illustration below. The monitor will enter saving mode after few seconds, and the power indicator will light red. Please set the output frequency of your computer within the acceptable range of monitor so that the monitor can work normally.

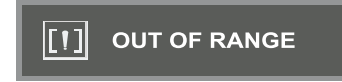

### **3.4 Setting of Display Mode**

With standard VESA and DDC function, the monitor will scan frequency, output power, performance etc and transfer to PC after turning on when you use the video card with VESA DDC 1/2B function. And it will identify the connection mode of display and select the proper resolution.

The preset mode before leaving factory is as below:

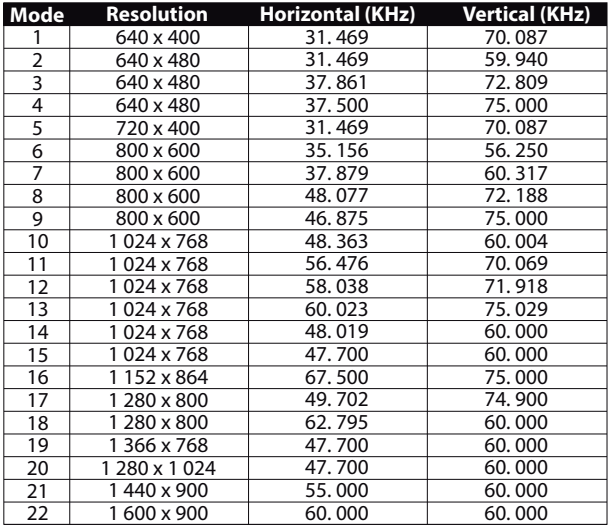

### **4. TECHNICAL SPECIFICATIONS**

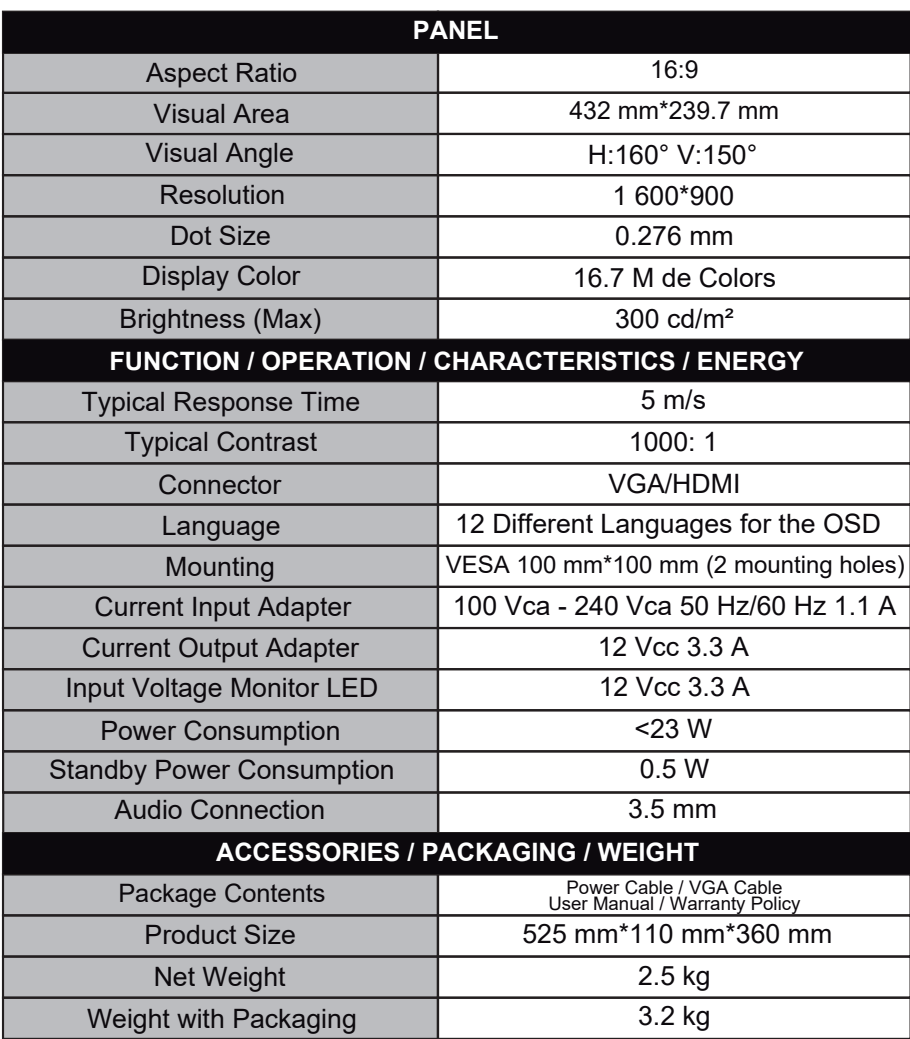

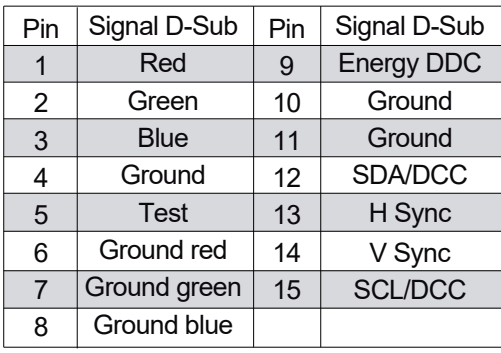

### **4.2 Pin assignment of the signal cable**

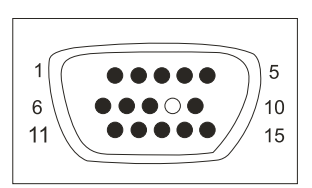

### **4.3 Visual Inspection**

Even normal pixels on the LCD screen reach 99.9% or higher, there may be 0.01% or less of pixels that are displayed clearly or darkly while they are displayed.

### **5. TROUBLESHOOTING**

**If the monitor can not function normally, please refer to the following methods for common problems quickly, if you need help please call the distributor where you purchased the monitor.**

### **A. There is no image of the screen / LED without Light.**

Please check to see if the power cord function is securely connected to the monitor and wall outlet, and, if the display function is in power saving mode.

### **B. No image on the screen / Red LED light**

See if the PC display card has been untied and check the connection between the signal cables and the screen.

### **C. The screen is not clear or the image is too long or too small**

Enter the OSD image adjustment menu, and then select "Auto Adjust" to make the display to adjust automatically to optimum.

### **D. The image is too light or too dark.**

Enter the OSD brightness adjustment menu, and then select the "Up/Down" to adjust the brightness and contrast to optimum.

### **E. The screen is overheated**

Please keep at least 5cm around the screen for ventilation and do not place anything on the monitor.

### **F. Dark screen after power on / facula**

This is normal. Due to the difference in temperature, the backlight will not give out light at the beginning of turning it on, but the backlight lamp will come back to work normally, after 20 minutes, the darkness and facula will disappear at this time.

### **G. The image is distorted to flash and shake**

Check the set of the computer and choose the proper resolution, then reajust and renovate the resolution.

#### **H. The color is abnormal**

Check the connection of the signal cable, if there is no curved or broken pin, it must be replaced, enter the OSD color adjustment menu to set the display color to the optimum.

**Qian S.A. de C.V.**, will warranty this product in all its parts and workmanship for the period of 12 months, counting from the date of purchase against defects in manufacture and operation during normal and domestic use of this product.

**Qian S.A. de C.V.** warranty the buyer the absence of manufacturing and operation anomalies including parts and components of the product or in relation to materials.

**1.** This policy covers only products marketed by **Qian S.A. de C.V.**, through its authorized distributors within the Mexican Republic and United States of America.

**2.** For the validation of this, the defective product must be presented together with this warranty policy completely filled out and stamped by the distributor that made the sale or the invoice, receipt, or proof of purchase in the place where the product was purchased, or in the National Service Center.

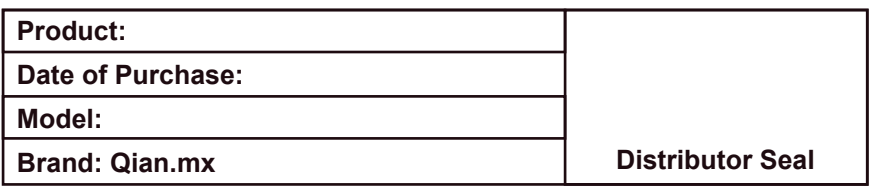

**3. Qian S.A. de C.V.** may use new parts, refurbished or used in good condition to repair or replace any product at no additional cost to the consumer, as long as the warranty period specified in this policy has not been completed.

**4.** If the product does not have repair, change a similar product or superior characteristics is generated.

**5.** The repair time will not exceed 30 calendar days from the date of receipt of the product by **Qian S.A. de C.V.** or its Authorized Service Center.

**6. Qian S.A. de C.V.** will cover shipping costs required for presentation of the product within the network of authorized service centers.

### **Exclusions:**

**Qian S.A. de C.V.** will not validate this warranty policy in the following cases:

- When the product has been used under normal conditions..
- When the product had not operated according to the instructions of use that accompanies it.
- When the product has been altered or repaired by unauthorized persons by **Qian S.A. de C.V.**

For warranty purposes, as well as procurement of components, consumable parts and accessories www.qian.mx can request information or contact any Authorized Service Center **Qian S.A. de C.V.**

### **Centro de Servicio Autorizado para Garantía: Qian S.A. de C. V.**

Calz. José Guadalupe Gallo #8490-A Col. Agua Blanca Industrial, Zapopan Jalisco, México. C.P. 45235 Tel. +52.33.1078.3404

**Centro de Servicio Autorizado para Componentes, Consumibles y Accesorios: Qian S.A. de C. V.**

Calz. José Guadalupe Gallo #8490-A Col. Agua Blanca Industrial, Zapopan Jalisco, México. C.P. 45235 Tel. +52.33.1078.3404

### **SECURITY INFORMATION**

AC safety warnings (Alternate Current)

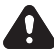

**WARNING:** Place the monitor near an Alternating Current outlet. The AC power cord is the main means of disconnecting your monitor and should always be within reach. For your safety, the power cord included with the system is grounded. Connect the power cord only to grounded outlets to avoid the risk of electric shock.

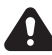

**WARNING:** Always disconnect the Alternating Current power cord when installing or removing the monitor cover.

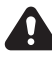

**WARNING:** Do not start the monitor without the cover.

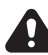

**WARNING:** The user should not perform any type of repair of the power supply. To avoid damage to the power supply, entrust your repair or replacement to only a qualified person. The user can carry out the maintenance of the rest of the components.

**WARNING:** Electrostatic discharge (ESD) can damage additional cards and other components. If you do not have an ESD station, use a wrist strap attached to the metal part of the monitor.

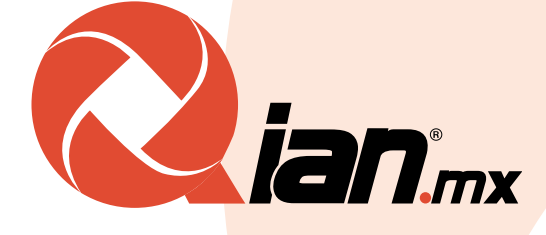

# **www.qian.mx**